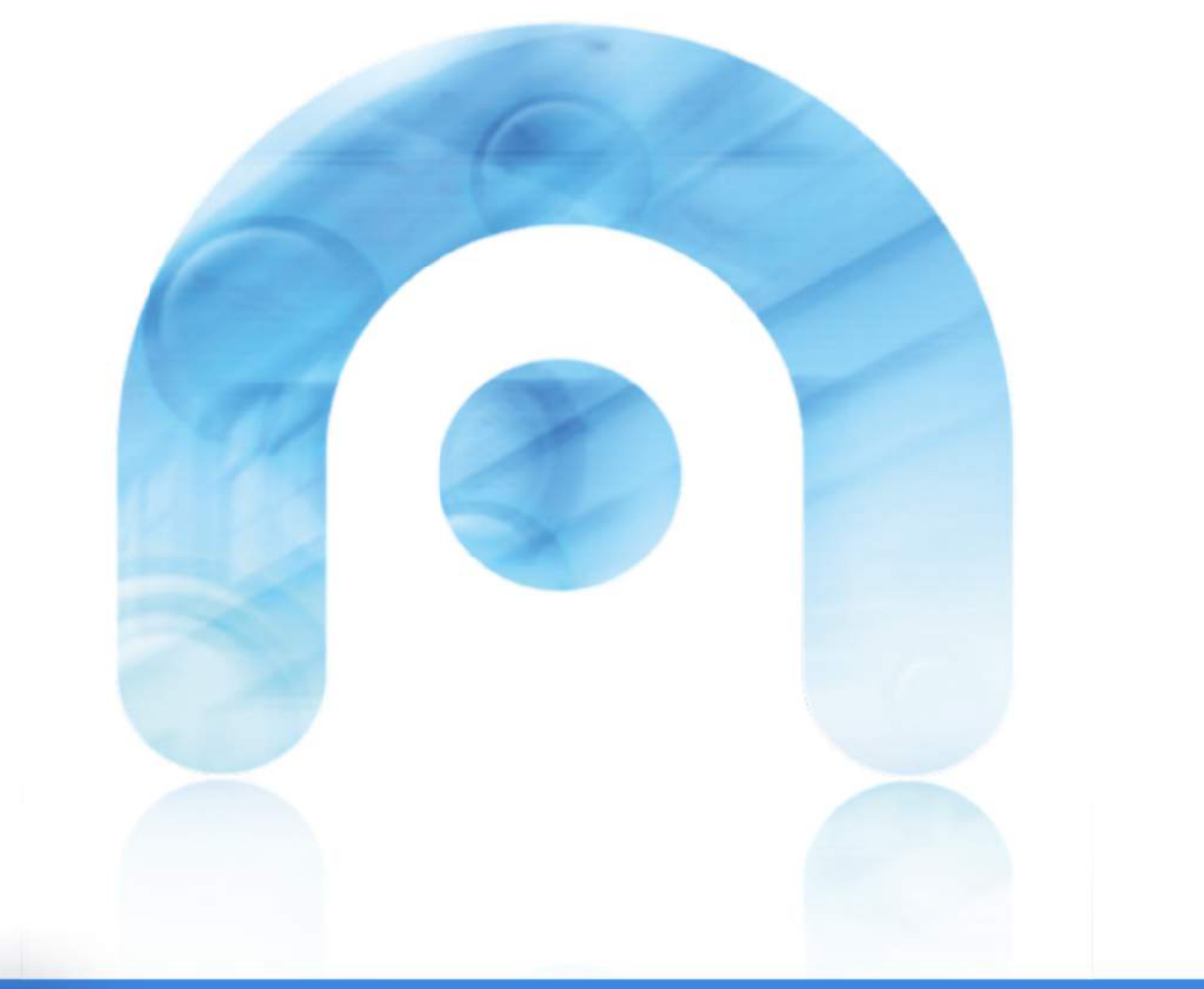

# Guía

# Creación de obxectos dixitais

Dixitalización proxectos do eido arquivístico Elaborado por Oficina de Memoria Dixital

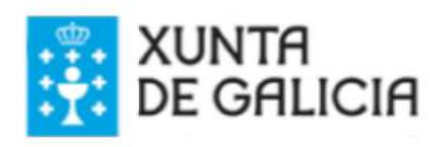

GU

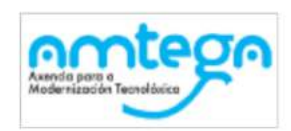

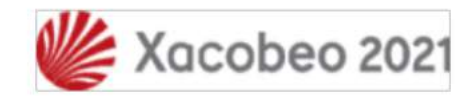

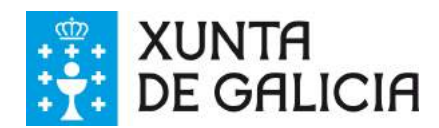

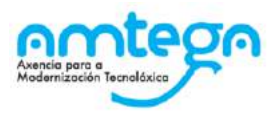

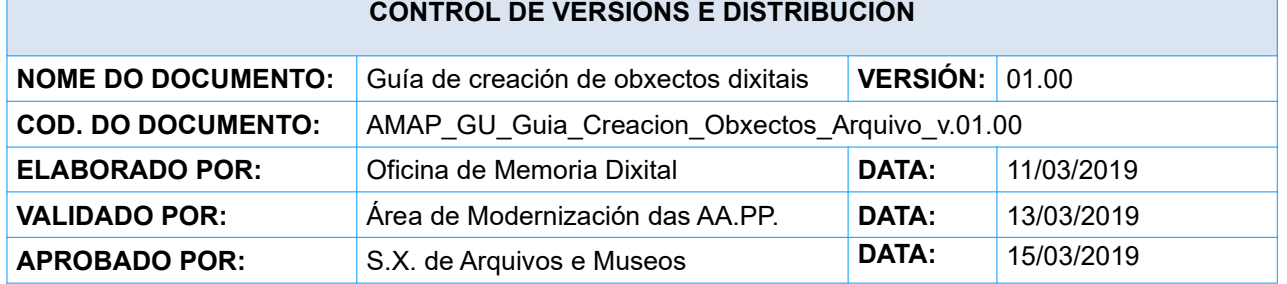

#### **REXISTRO DE CAMBIOS**

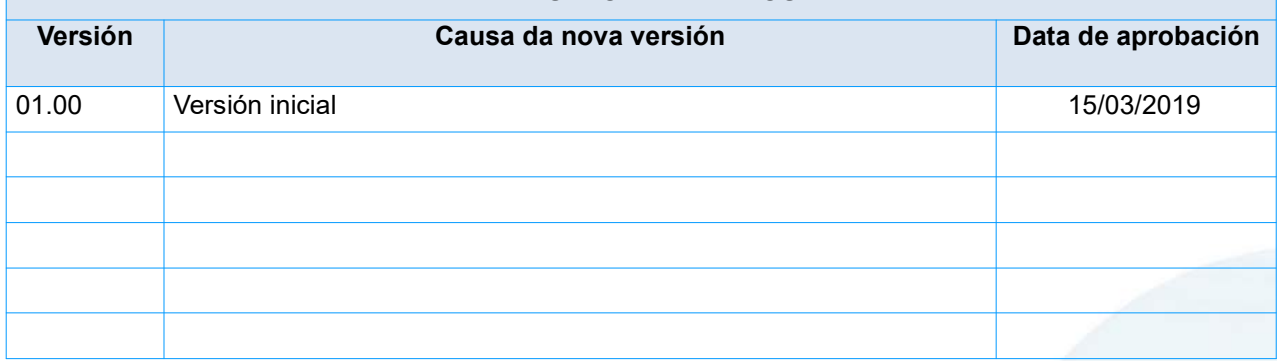

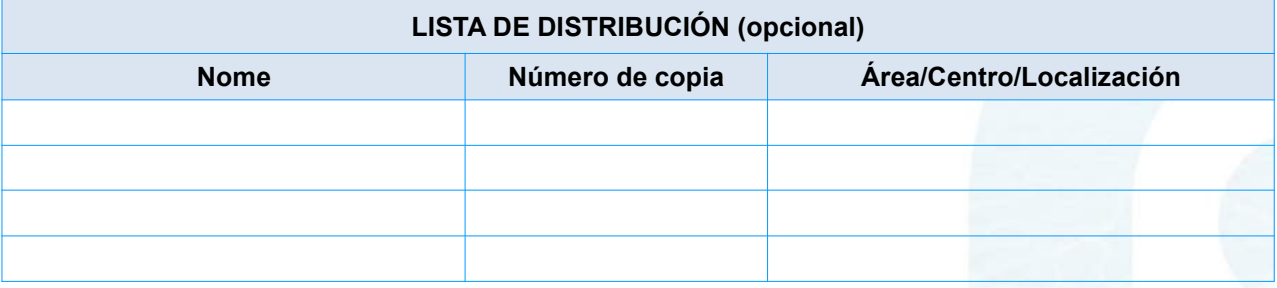

#### **CLÁUSULA DE CONFIDENCIALIDADE**

Este documento é propiedade da Amtega (Axencia para a Modernización Tecnolóxica de Galicia). Deberá empregar este material exclusivamente para os servizos que foron acordados coa Amtega e que requiren necesariamente da súa utilización. Está prohibida a reprodución parcial ou total, por calquera medio ou método, dos contidos deste documento para calquera outro uso non acordado coa Amtega.

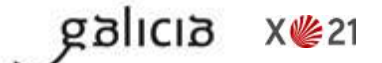

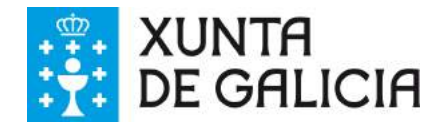

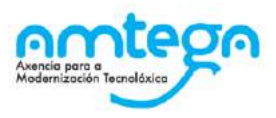

# Índice

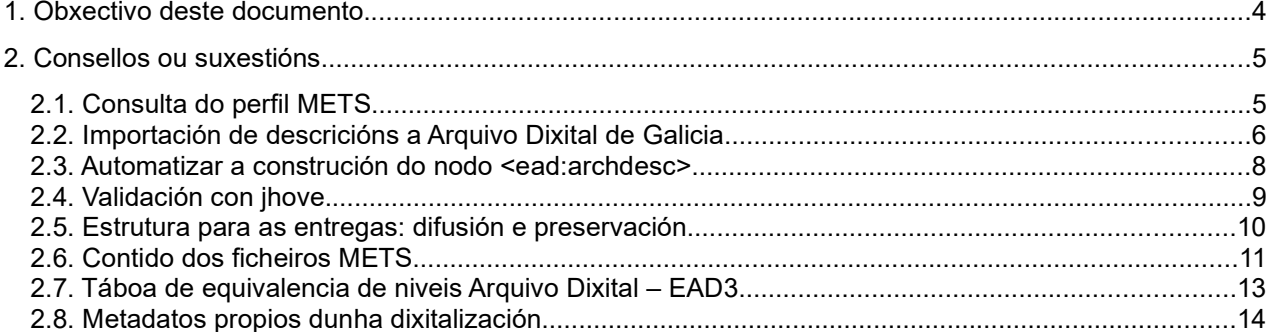

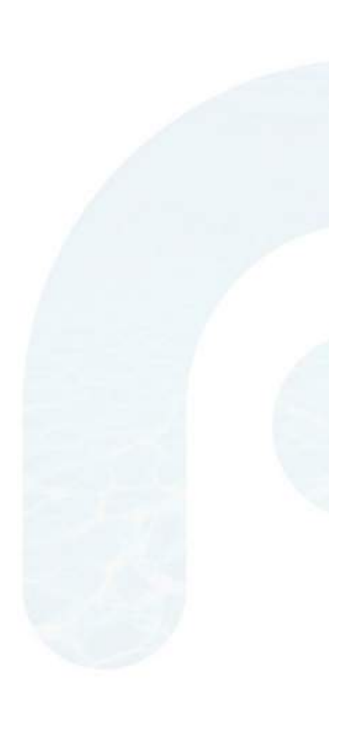

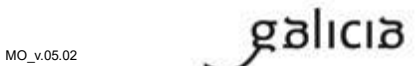

X V 21

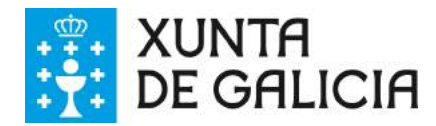

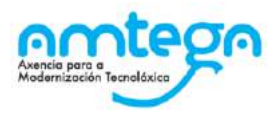

### **1. Obxectivo deste documento**

Este documento xorde como unha recompilación de boas prácticas baseadas na experiencia da creación de obxectos dixitais en proxectos do ámbito arquivístico.

Non pretende ser exhaustivo en canto ás formulacións nin substituír á documentación específica de cada proxecto ou convocatoria, senón tan só dar certa orientación práctica respecto a como abordar algunhas actividades.

Nos exemplos usarase o obxecto dixital de exemplo que pode descargarse en:

#### **http://ficheiros-web.xunta.gal/memoria-dixital/arq\_obxecto\_mdg.zip**

Os enlaces a descrición no Arquivo Dixital de Galicia son os seguintes:

- http://arquivo.galiciana.gal/arpadweb/gl/consulta/registro.do?control=ADGD20170465584
- http://arquivo.galiciana.gal/arpadweb/gl/consulta/registro.do?id=1559114

Se queres colaborar con algunha suxestión podes enviala a: oficina memoriadixital@xunta.gal.

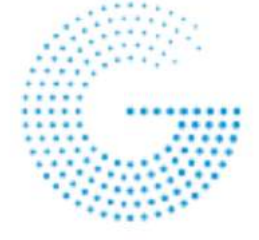

## **ARQUIVO DIXITAL DE GALICIA**

A versión máis actualizada deste documento pode descargarse na ligazón:

http://ficheiros-web.xunta.gal/memoria-dixital/AMAP GU Guia Creacion Obxectos Arquivo.PDF

dicia

X V 21

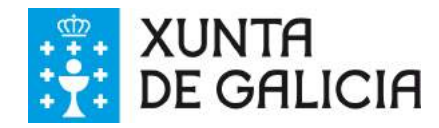

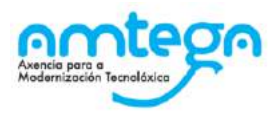

### **2. Consellos ou suxestións**

### **2.1. Consulta do perfil METS**

O perfil METS pode consultarse na ligazón http://www.loc.gov/standards/mets/profiles/00000046.xml e para unha mellor lectura recomendamos que o consultes en modo XML.

Para facer isto podes empregar o navegador Chrome e a súa opción "*Ver código fonte da páxina*" facendo clic sobre calquera parte do documento.

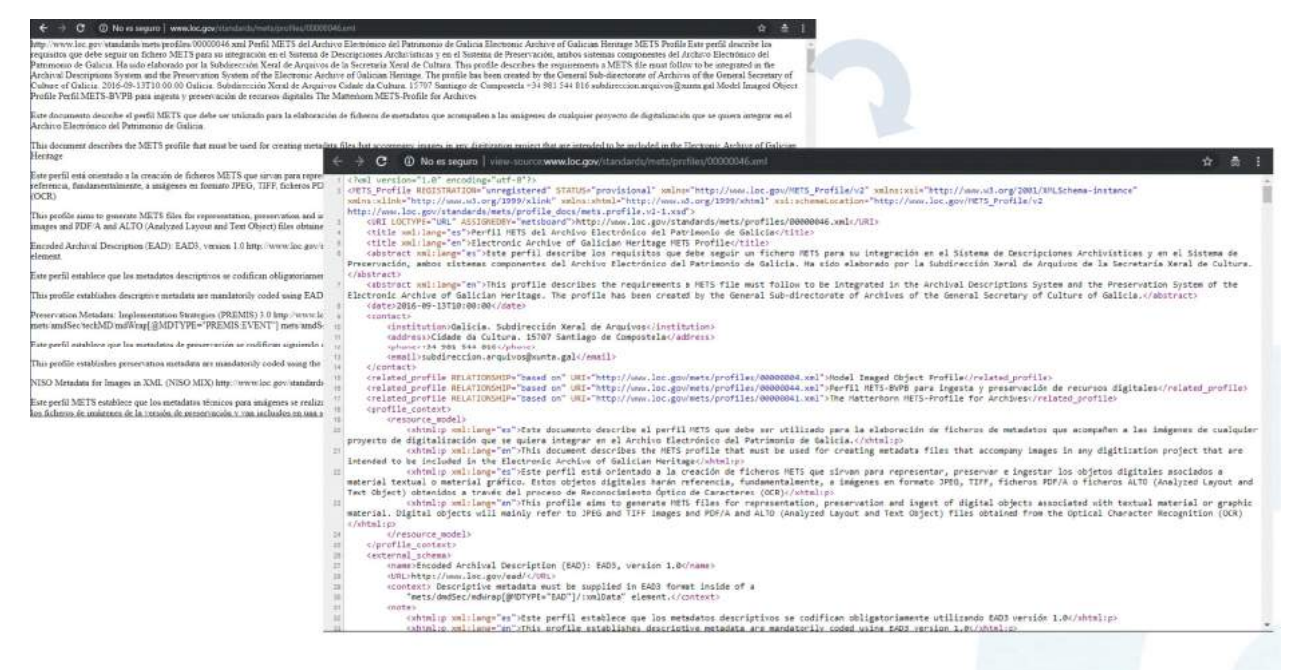

dicia

X<sup>6</sup>21

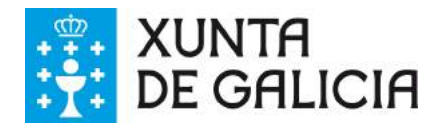

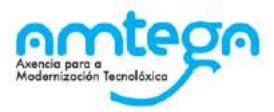

### **2.2. Importación de descricións a Arquivo Dixital de Galicia**

As institucións que non contén cun repositorio OAI-PMH propio, poderán importar as descricións dos seus proxectos de dixitalización no repositorio do Arquivo Dixital de Galicia. Este repositorio OAI-PMH xestionado pola Secretaría Xeral de Cultura será o provedor de datos destes proxectos a Galiciana-Patrimonio Dixital de Galicia.

Para a importación a institución entregará un ficheiro con todas as series e outro con os documentos de cada unha empregará a plantilla CSV dispoñible na ligazón:

**http://ficheiros-web.xunta.gal/memoria-dixital/Arquivo\_Dixital\_Importacion\_CSV.zip**

No seguinte exemplo o ficheiro *ES GA 15044 AM\_SERIES\_05\_03\_2019.csv* conten o listado de series, e o resto de ficheiros os documentos de cada unha.

> **E** ES GA 15044 AM 2 05 03 2019.csv ES GA 15044 AM\_92\_05\_03\_2019.csv ES GA 15044 AM\_303\_05\_03\_2019.csv ES GA 15044 AM 357 05 03 2019.csv ES GA 15044 AM 367 05 03 2019.csv ES GA 15044 AM\_415\_05\_03\_2019.csv ES GA 15044 AM 24000002 05 03 2019.csv ES GA 15044 AM\_SERIES\_05\_03\_2019.csv

Para encher a folla de cálculo seguiranse as seguintes indicacións:

#### Título

Área e campo da Norma ISAD(G) 1.2. Obrigatorio Incluír un único título.

#### Código:

Área e campo da Norma ISAD(G) 1.1. Código de referencia Obrigatorio

No ficheiro que contén as series: código da serie.

No ficheiro que contén os documentos dunha serie: pode ser Código de referencia (cod archivo) e signatura do documento, sen espazos. Exemplo: ES GA 15039 AM/00011-001.

#### **Data\_Creación\_Inicial e Data\_Creación\_Final:**

Área e campo da Norma ISAD(G) 1.3. Datas Obrigatorio Aaaa/mm/dd ou aaaa/mm ou aaaa.

#### **Data\_Acumulación\_Inicial e Data\_Acumulación\_Final:**

**X** ₩ 21

Área e campo da Norma ISAD(G) 1.3. Datas Non é campo obrigatorio. Aaaa/mm/dd ou aaaa/mm ou aaaa.

#### **Núm\_Unid\_Volume e Tipo\_Unid\_Volume.**

galicia

Área e campo da Norma ISAD(G) 1.5. Volume e soporte da unidade de descrición Núm de unidades físicas ou lóxicas expresadas cun número enteiro maior que 0. Exemplos: 5 follas, 7 diapositivas.

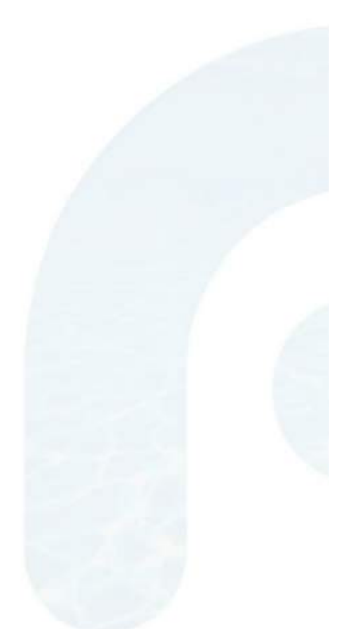

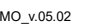

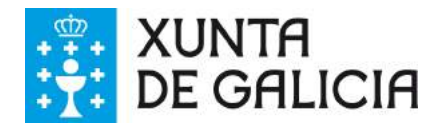

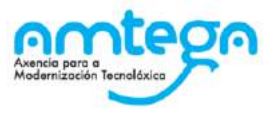

#### **Obrigatorio**

- Metro/os lineal/is
- Unidade/s de instalación
- Unidade/s de instalación compartida
- Documento/s
- Folla/s

#### **Alcance e contido**

Área e campo da Norma ISAD(G) 3.1. Contido e estrutura. Alcance e contido **Obrigatorio** 

#### **Material = Soporte**

Área e campo da Norma ISAD(G) 4.4. Condicións de acceso e utilización. Características físicas e requisitos técnicos. Material no que se rexistra a información

- Papel
- Pergameo
- Plástico
- Vidro
- Magnético
- Óptico

#### **Dimensións**

Área e campo da Norma ISAD(G) 4.4. Condicións de acceso e utilización. Características físicas e requisitos técnicos.

Fundamentalmente en soportes que non sexan papel (pergameo, fotografía...). Exemplo: 38x45 cm

#### **Balda**

Área e campo da Norma ISAD(G) 1.1. Código de referencia

#### **Tipo\_Unid\_instalación**

Área e campo da Norma ISAD(G) 1.1. Código de referencia

- Caixa
- Carpeta
- Libro
- Planeiro
- Ficheiro
- Formato non normalizado

#### **Unid\_Instalación: campo signatura (núm de caixa)**

Área e campo da Norma ISAD(G) 1.1. Código de referencia

**Subdivisión\_UI: campo signatura (núm de carpeta)** 

Área e campo da Norma ISAD(G) 1.1. Código de referencia

#### **Núm\_orden\_UI: campo signatura (núm de subcarpeta)**

Área e campo da Norma ISAD(G) 1.1. Código de referencia

#### **Nota interna**

Control interno no visible no portal do Arquivo Dixital de Galicia.

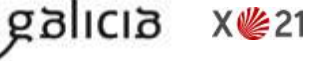

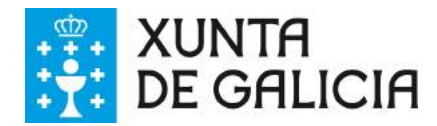

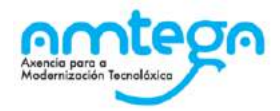

### **2.3. Automatizar a construción do nodo <ead:archdesc>**

No ficheiro METS descríbese no elemento <ead:archdesc> o obxecto a partir da información dispoñible en Arquivo Dixital de Galicia (https://arquivo.galiciana.gal) **engadindo non só a descrición do elemento dixitalizado senon tamén os niveis superiores ata o nivel de fondo**.

Existe unha opción de automatizar a construción do nodo <ead:archdesc> coa programación dunha pequena rutina que realice o seguinte procedemento:

- **1** Descarga dos datos descritivos do elemento dixitalizado en formato EAD coa seguinte ligazón:
	- **■** http://arquivo.galiciana.gal/arpadweb/gl/consulta/download\_registro.do? id= 1559114&formato=ead&encoding=ISO-8859-1&holdings=S&salida=salDescarga

O id pode obterse na páxina de descrición do rexistro premendo en "Ligazón persistente"

- **2** Para a descarga das descricións dos niveis superiores hai que empregar a función padre documento.do coa seguinte sintaxe:
	- http://arquivo.galiciana.gal/arpadweb/gl/padre\_documento.do?id= 1559114
- **3** A función anterior devolve o seguinte resultado, do que extraeremos o idRegistroDescripcion que é o código do pai do documento:

```
{"claseJerarquica":
{"id":1517202,"codigo":"1.3.1.1.1.1.001.","codigoPropio":"001.","nombre":"Expedie
nte do Catastro de Ensenada da parroquia de San Pedro da 
Baíña","descripcion":"1.3.1.1.1.1.001. Expediente do Catastro de Ensenada da 
parroquia de San Pedro da Baíña","nombreNormalizado":"EXPEDIENTE DO CATASTRO DE 
ENSENADA DA PARROQUIA DE SAN PEDRO DA 
BAIÑA","orden":1,"idArchivo":7,"idPadre":1517201,"idRegistroDescripcion":1546143,
"idNivelDescripcion":27,"nivelProfundidad":7,"actualizarPadre":true,"clasePadre":
null,"clasesHijas":null,"sinPadre":false,"fechaAcumulacion1":null,"fechaAcumulaci
on2":null,"fechaProduccion1":null,"fechaProduccion2":null,"idOrdenacionDefecto":3
,"abierto":true,"visible":true,"usuarioAlta":"jferayu","fechaAlta":1501162007000,
"usuarioUltimaModificacion":"jferayu","fechaUltimaModificacion":1538500269000,"ti
poAcceso":null,"tooltipInfo":null,"finalRama":false,"claseActual":false,"numTotal
Hijos":0,"tieneHijas":false},"propiedadesPresentacion":
{"abierta":true,"habilitado":false,"seleccionado":false,"verIcono":false},"clases
Hijo":null}
```
**4** Repetir os pasos 1, 2 e 3 co id obtido no paso 3 ata acadar o nivel "Fondos". O obxectivo é poder reproducir a seguinte árbore:

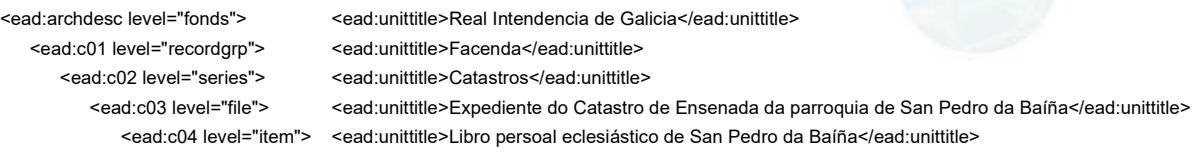

#### As ligazóns a cada unha das páxinas é a seguinte:

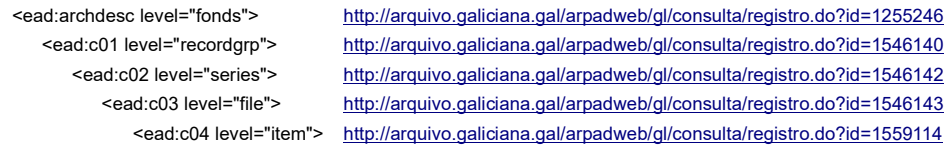

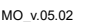

dicia

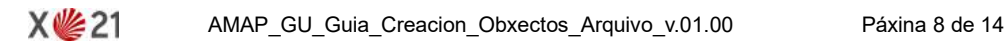

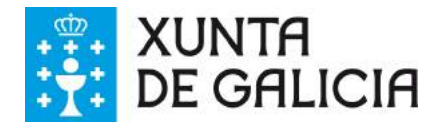

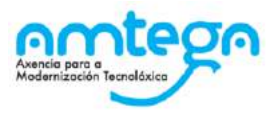

### **2.4. Validación con jhove**

Jhove é una ferramenta *open source* desenvolvida en Java de identificación de formatos, validación e caracterización de ficheiros, que pode descargarse na ligazón http://jhove.openpreservation.org/. Jhove dispón de dous modo de uso.

- **1** Uso en modo gráfico (GUI interface)
- **2** Uso a través de liña de comandos.

Como no eido das dixitalizacións é necesaria a validación de grandes cantidades de ficheiros poñemos a continuación un exemplo de como executar jhove en modo liña de comandos para a xeración dun ficheiro co resultado de validación dunha carpeta de imaxes.

```
C:\jhove\jhove.bat -h xml -o U:\2017pa0065\esga36038ahppo\C_558_1-2\jhove\tiff.xml
U:\preservacion\2017pa0065\esga36038ahppo\C_558_1-2\tiff
```
O resultado deste comando é que o resultado do proceso de validación almacénase nun ficheiro con formato XML que contén a validación de todos os ficheiros dentro da carpeta U:\preservacion\ 2017pa0065\esqa36038ahppo\C 558 1-2\tiff.

Na seguinte imaxe pode verse un exemplo do que se rexistra no ficheiro.

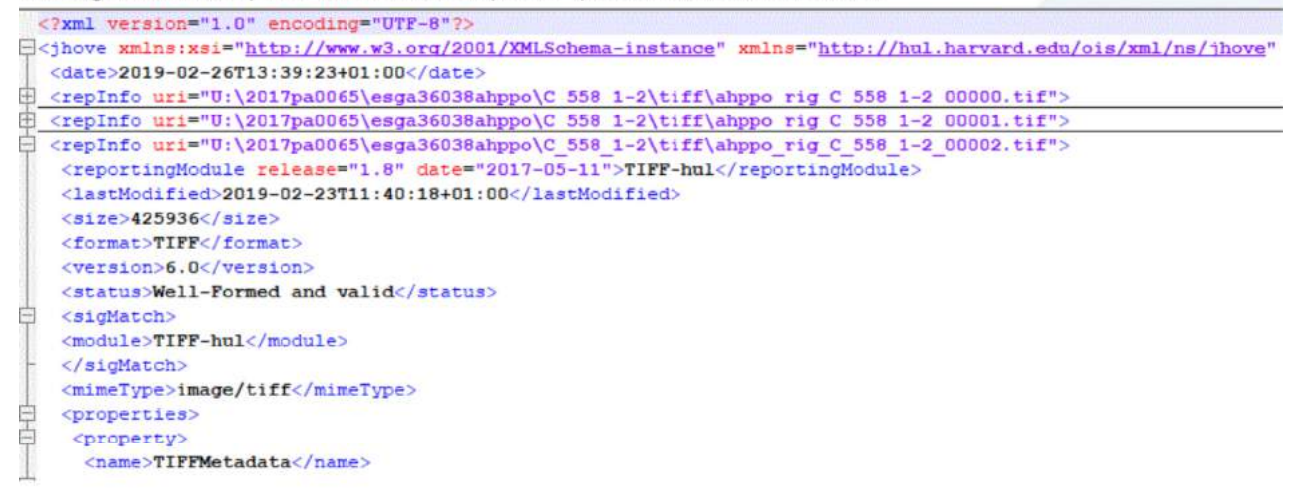

O contido deste ficheiro emprégase na xeración do METS do obxecto dixital, por exemplo no nodo <mets:amdSec>

Máis información sobre o uso de jhove en modo liña de comandos na ligazón: http://jhove.openpreservation.org/getting-started/#running

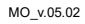

dicia

X V 21

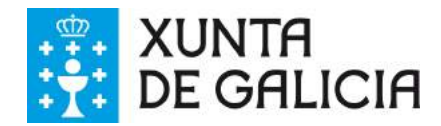

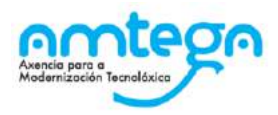

### **2.5. Estrutura para as entregas: difusión e preservación**

Para cada dixitalización é necesario facer a entrega en dous formatos:

- **■** Formato difusión: onde o nivel principal é o do formato dos ficheiros e dentro de cada cartafol de formato os ficheiros se agrupan por signatura.
- Formato preservación: onde o nivel principal é o do obxecto, e dentro de cada un gárdanse todos os formatos (jhove, jpg, mets,...)

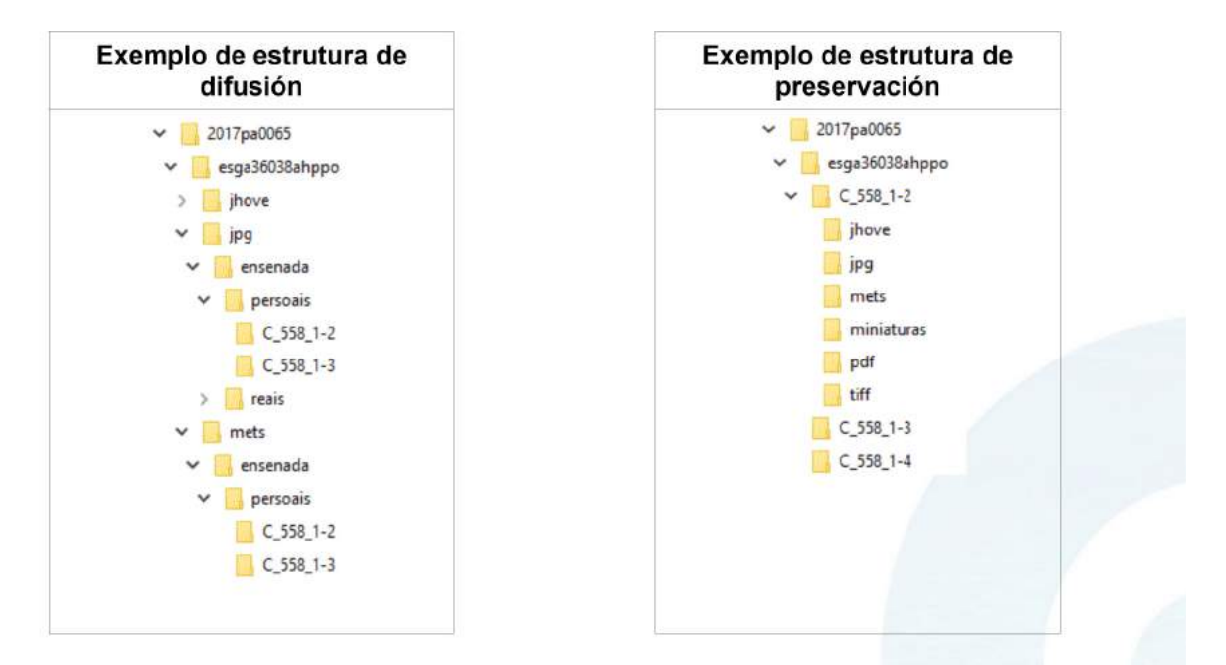

Importante: hai que ter en conta que o contido do ficheiros METS é necesario adecualo ao formato de entrega, sobre todo no nodo <mets: fileSec>.

#### Exemplo METS difusión (nivel principal: formato)

```
<mets:fileGrp ID="G1" USE="archive">
  <mets:file ID="tiff_adgd20170465584_0001" SEQ="1" MIMETYPE="image/tiff" (...)>
     <mets: FLocat LOCTYPE="URL"
        xlink:href="file:///2017pa0065/esga36038ahppo/tiff/ensenada/persoais/C 558 1-2/
        ahppo rig C 558 1-2 00000.tif" />
  </mets:file>
```
#### **Exemplo METS preservación (nivel principal: obxecto)**

X ¥ 21

```
 <mets:fileSec>
   <mets:fileGrp ID="G1" USE="archive">
    \text{mets:file ID="tiff addd20170465584 0001" SEQ="1" MIMETYPE="image/tiff" } (\ldots)<mets:FLocat LOCTYPE="URL" xlink:href="file:///2017pa0065/esga36038ahppo/C 558 1-2/
          tiff/ahppo_rig_C_558_1-2_00000.tif" />
     </mets:file>
```
galicia

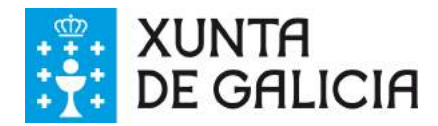

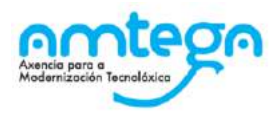

### **2.6. Contido dos ficheiros METS**

Os ficheiros METS que acompañen ás imaxes empréganse para representar, preservar e inxestar os obxectos dixitais.

Para acadar unha descrición axeitada de cada obxecto é importante seguir os perfís METS, prestando especial atención a diversos elementos que compoñen o "*Catálogo básico de metadatos dun obxecto na memoria dixital de Galicia*".

A partir deste catálogo básico tense unha mínima información para contextualizar o resultado dunha dixitalización.

No obxecto de exemplo os metadatos serían os seguintes:

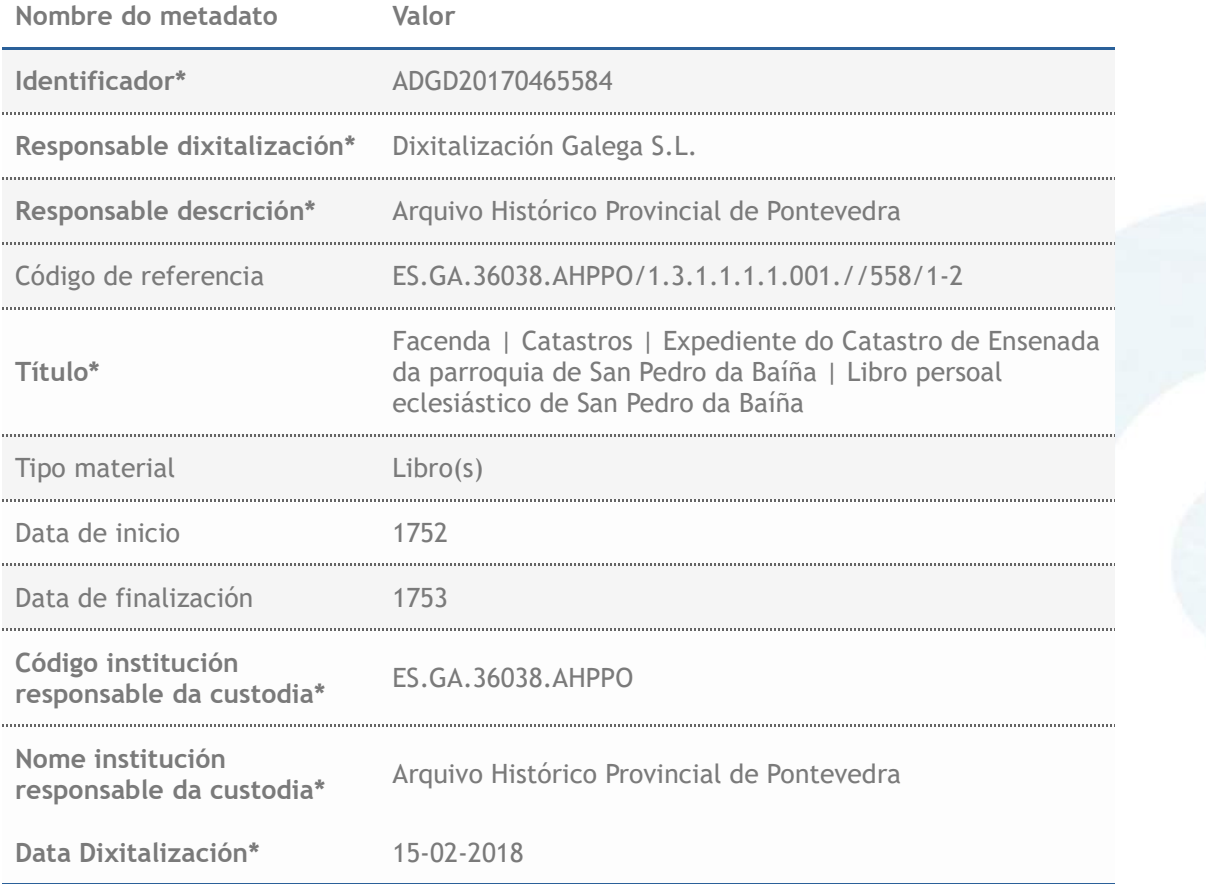

Os metadatos marcados co asterisco son de cumprimentación obrigatoria.

X ¥ 21

O valor dos metadatos (tanto os do catálogo básico como o resto) pode obterse mediante a descarga da descrición en formato EAD e outros que serán definidos polo Arquivo de Galicia. Consultar o apartado *Metadatos propios dunha dixitalización* neste mesmo documento.

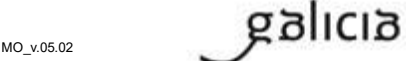

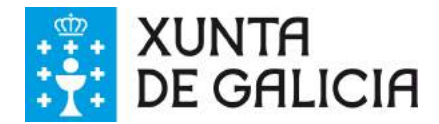

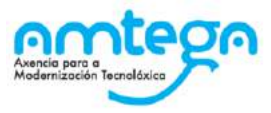

#### Os valores anteriores rexistráranse nos seguintes elementos do ficheiro METS:

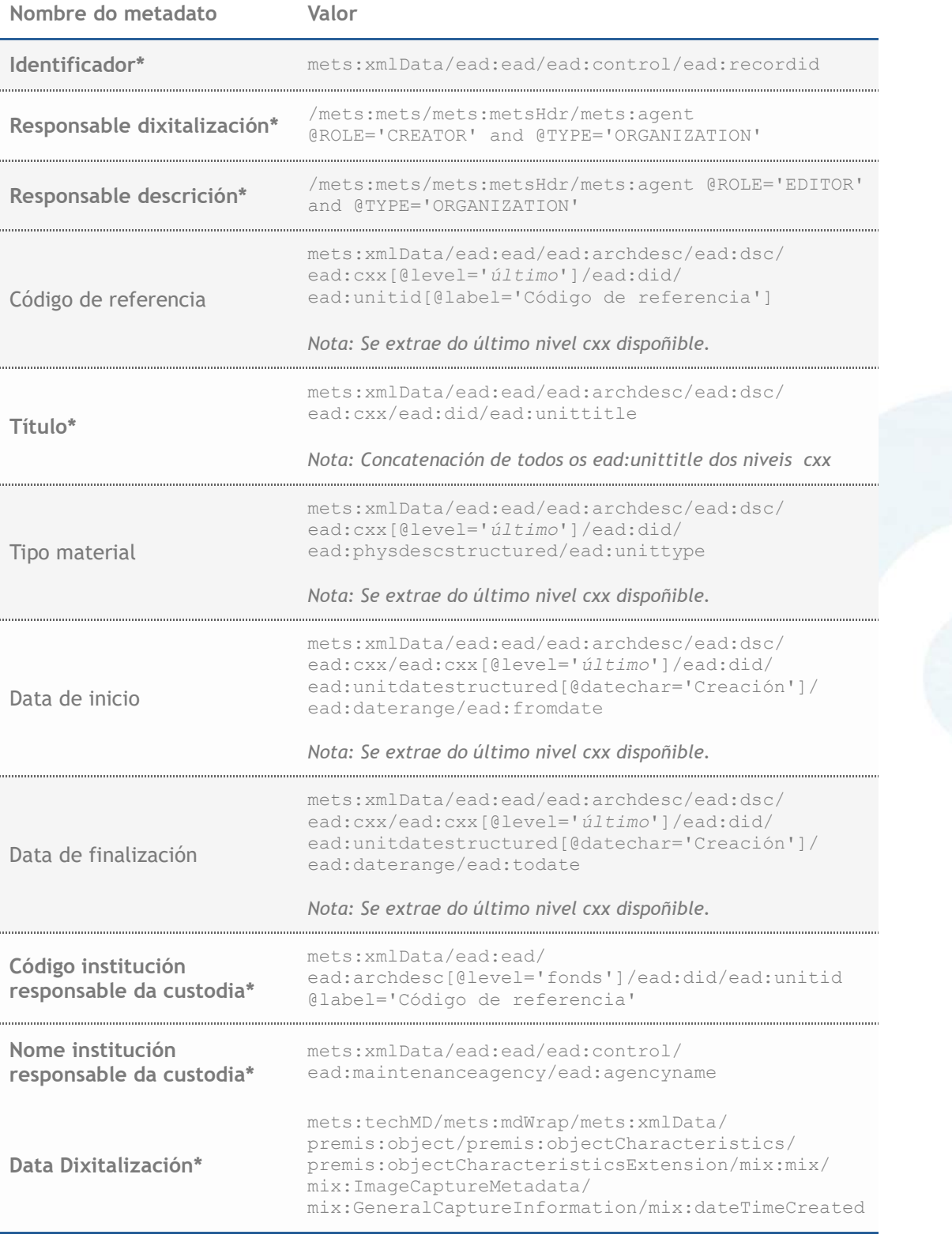

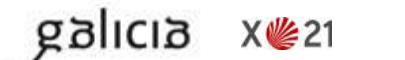

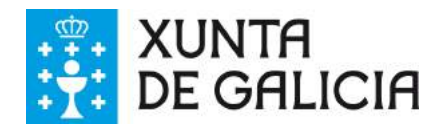

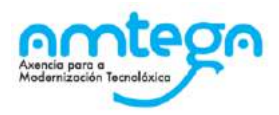

### **2.7. Táboa de equivalencia de niveis Arquivo Dixital – EAD3**

A información que se amosa nun rexistro en Arquivo Dixital de Galicia no apartado "*1. Área de identificación > 1.4 Nivel de descrición*" é mapeada na descarga cos niveis definidos no EAD do seguinte xeito.

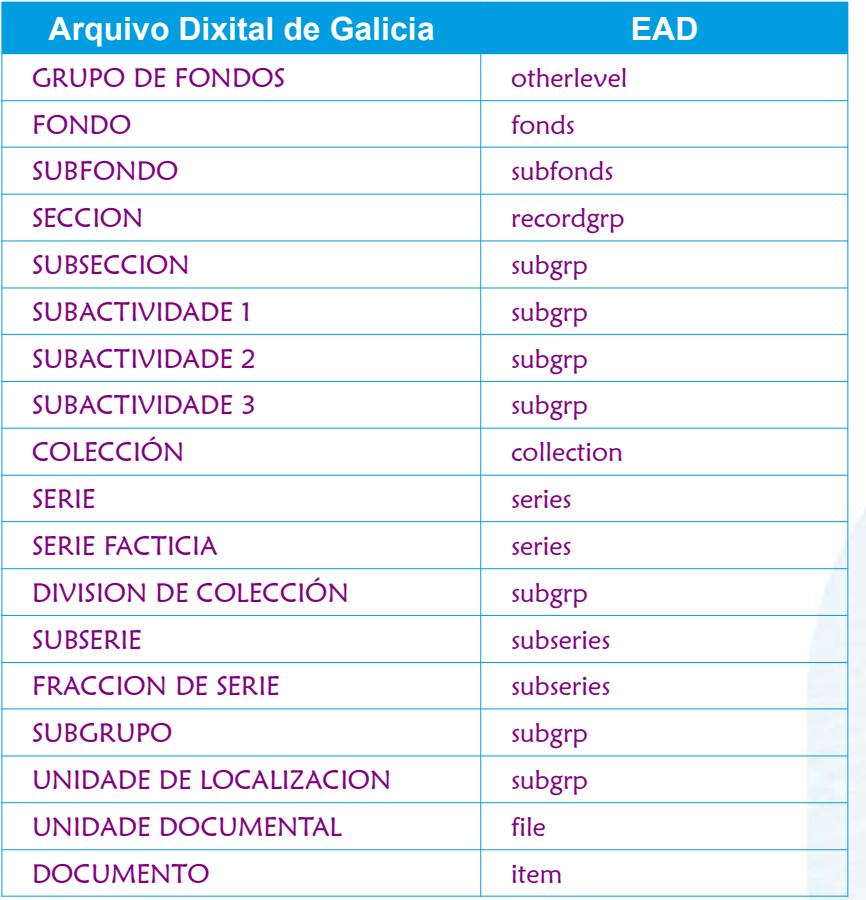

galicia

X ¥ 21

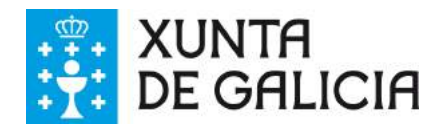

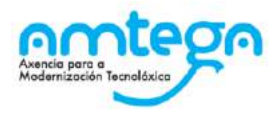

### **2.8. Metadatos propios dunha dixitalización**

O inicio dunha dixitalización, e de forma conxunta co Arquivo de Galicia, é necesario definir uns metadatos propios.

#### Metadatos vinculados á preservación:

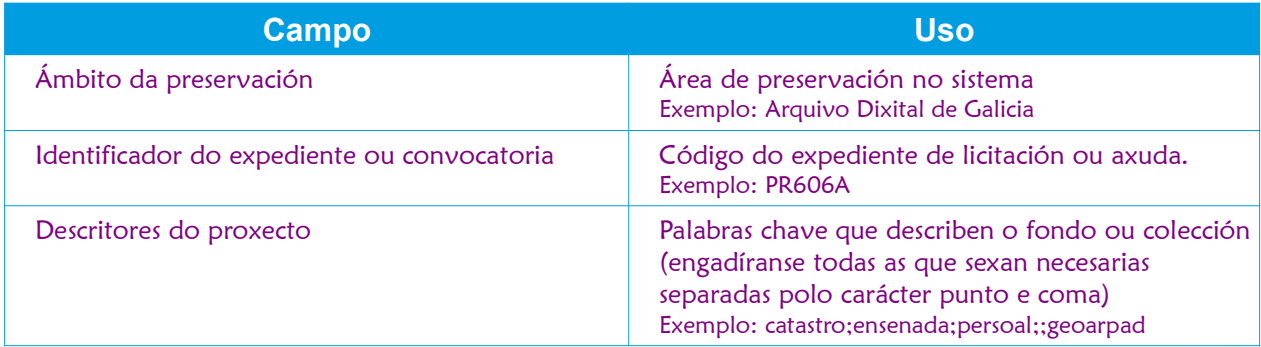

#### Metadatos para incluir nos mets

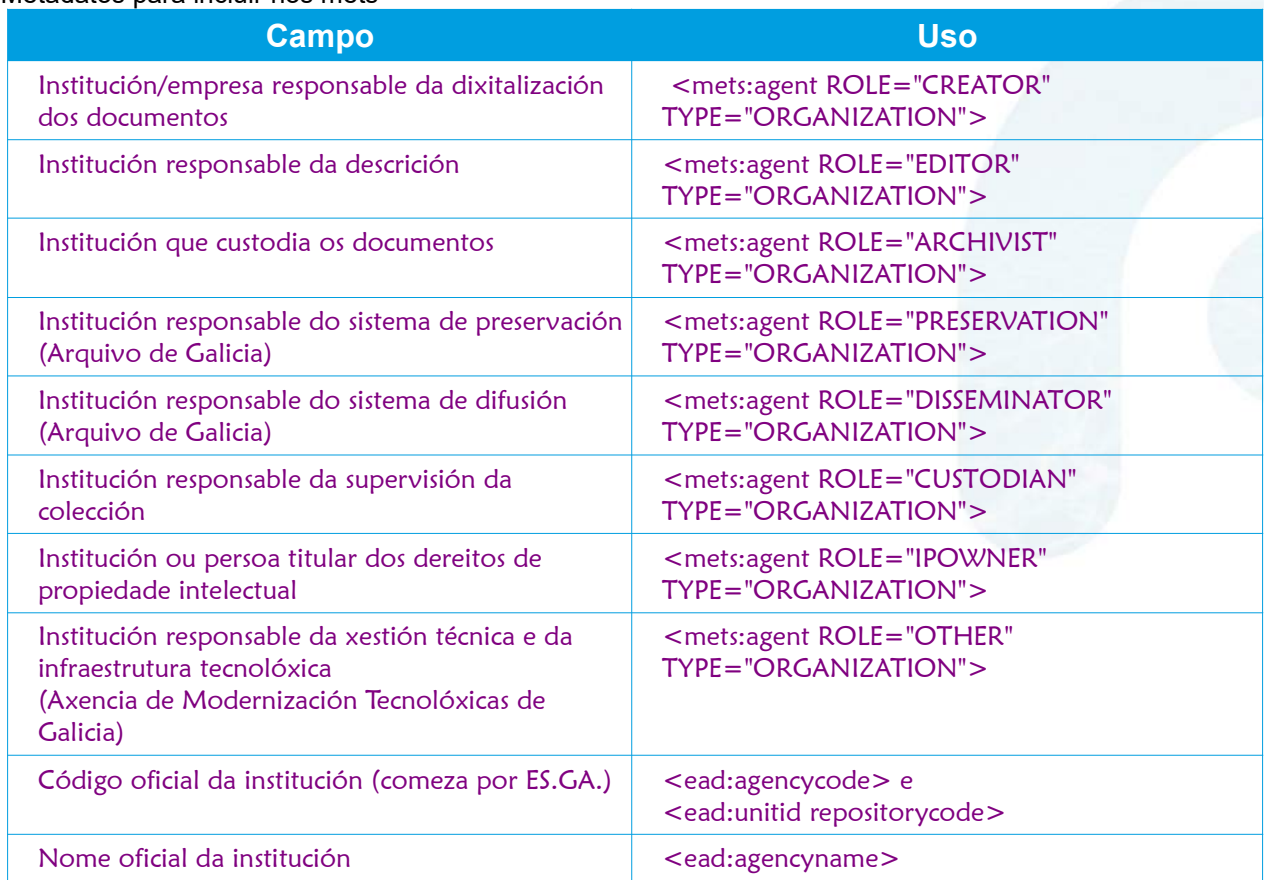

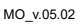

dicia

X ¥ 21